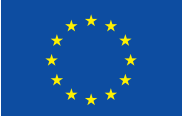

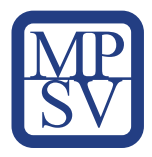

# Manuál pro posouzení vhodnosti povolání pro výkon práce z domova

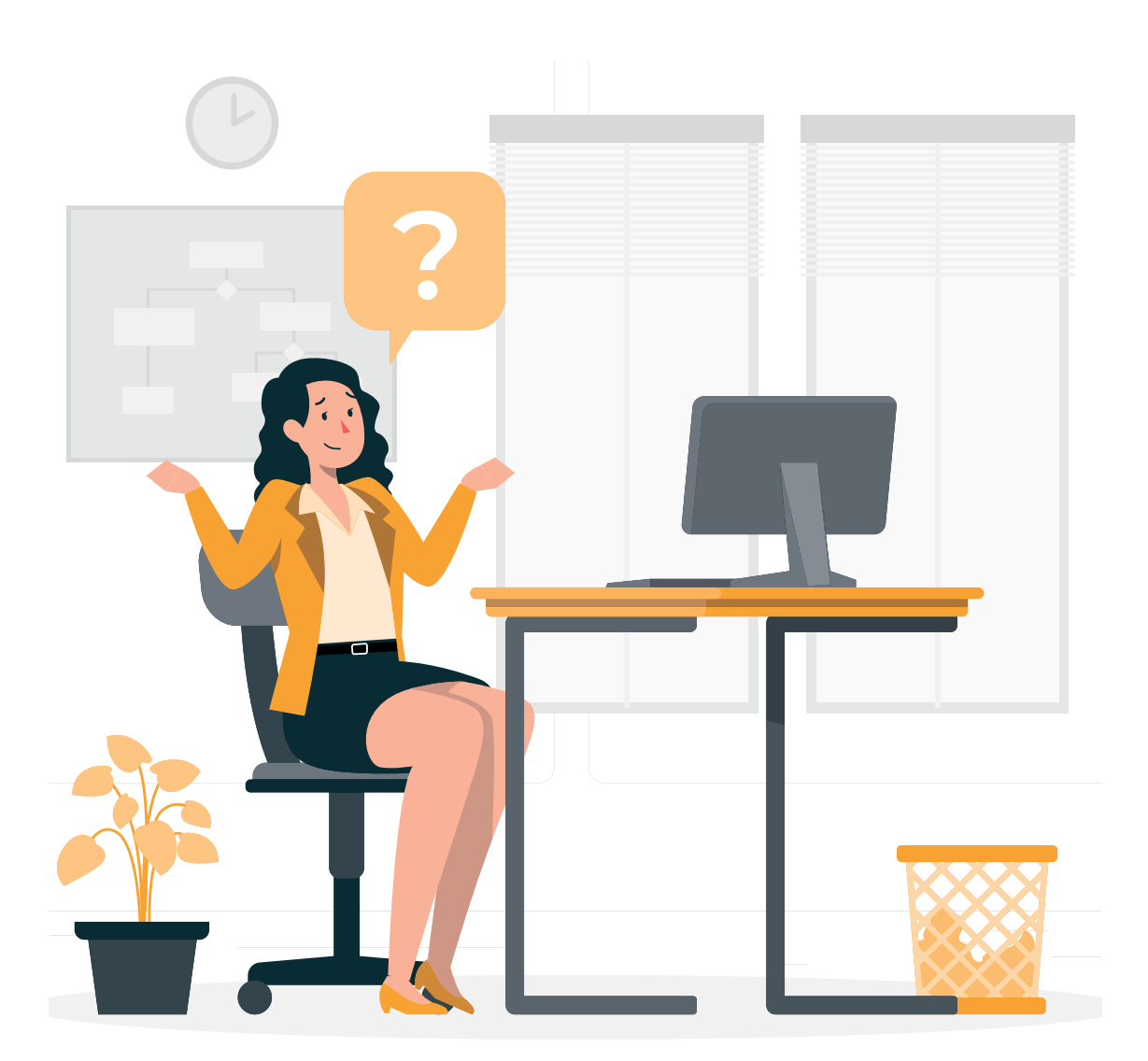

DigiKompetence | podpora a vzdělávání

# Manuál pro posouzení vhodnosti povolání pro výkon práce z domova

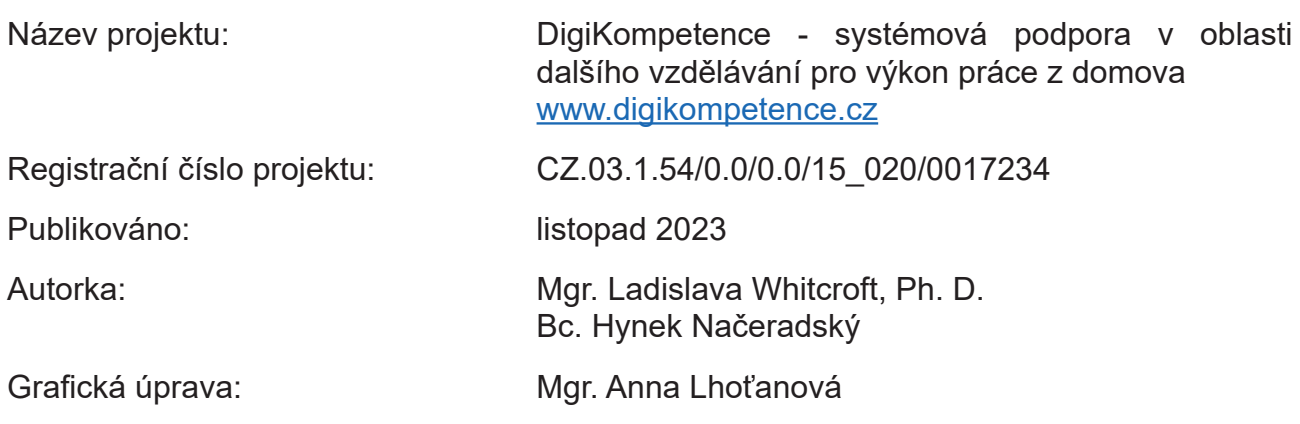

Toto dílo Manuál pro posouzení vhodnosti povolání pro výkon práce z domova je licencováno pod licencí Creative Commons Uveďte původ 3.0 Česká republika.

Licenční podmínky navštivte na adrese http://creativecommons.org/licenses/by/3.0/cz/.

# Obsah

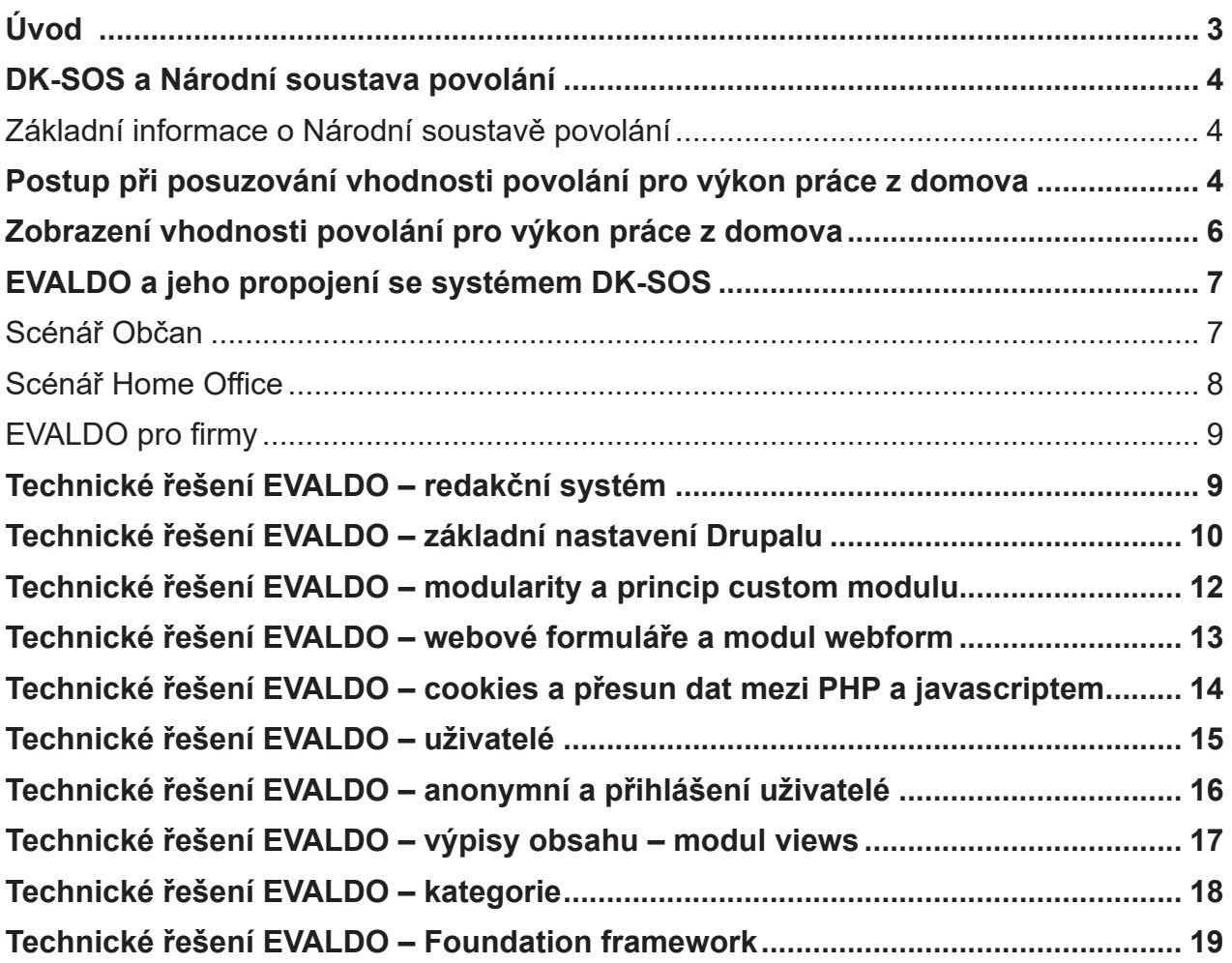

# <span id="page-3-0"></span>Úvod

V tomto manuálu objasňujeme, jakým způsobem jsme postupovali při posuzování povolání vybraných z Národní soustavy povolání z hlediska jejich vhodnosti pro výkon práce z domova. V návaznosti na toto posouzení jsme upravili systém SOS, konkrétně pak modul DK-SOS.

V jednotlivých kapitolách vysvětlíme pojem DK-SOS a jeho provázanost s Národní soustavou povolání. Následně popíšeme kritéria, která jsme použili při posuzování vhodnosti povolání pro práci z domova, a podrobně osvětlíme celý proces. Poté ukážeme, jak si může uživatel na stránkách www.evaldo.cz zobrazit, do jaké míry je jeho povolání vhodné pro práci z domova. Nakonec se zaměříme na propojení systému DK-SOS s autoevaluačním nástrojem EVALDO a vysvětlíme jeho technické řešení.

## <span id="page-4-0"></span>DK-SOS a Národní soustava povolání

Pojmem DK-SOS označujeme katalog přenositelných digitálních kompetencí pro 500 páteřních povolání vybraných z Národní soustavy povolání. Uvedených 500 povolání bylo vybráno v předchozím projektu DigiKatalog na základě nejčetnějšího výskytu zaměstnanců z platové i mzdové sféry na trhu práce ČR dle klasifikace ISCO (údaje z Informačního systému o průměrném výdělku). Následně byla tato povolání ohodnocena vzhledem k požadované úrovni přenositelných digitálních kompetencí potřebných pro jejich výkon. (Při posuzování jsme vycházeli z referenčního rámce DigComp 2.1).

Projekt DigiKompetence přidal k hodnocení povolání vzhledem k digitálním kompetencím ještě další kritérium, a to vhodnost daného povolání pro výkon práce z domova.

#### *Základní informace o Národní soustavě povolání*

Národní soustava povolání (NSP) je otevřená, veřejně dostupná databáze povolání vyskytujících se na českém trhu práce, spravovaná a garantovaná Ministerstvem práce a sociálních věcí ČR. Národní soustava povolání funguje od roku 2007. V návaznosti na Zákon č. 435/2004 Sb., o zaměstnanosti, obsahuje NSP ve svém základním vymezení:

- 1. název a číselné označení povolání vyjádřené kódem,
- 2. stručný popis povolání,
- 3. pracovní činnosti v povolání,
- 4. předpoklady pro výkon povolání, zejména kvalifikační, odborné a zdravotní,
- 5. další údaje související s povoláním.

Celkový počet povolání v NSP odpovídá v současné době přibližně číslu 2500.

#### Postup při posuzování vhodnosti povolání pro výkon práce z domova

Aktualizace modulu DK-SOS o posouzení vhodnosti vybraných povolání pro výkon práce z domova je jedním z výstupů projektu DigiKompetence. Vybraná povolání hodnotil tým odborníků v několika fázích:

V první fázi byla stanovena kritéria potřebná pro posouzení, do jaké míry je dané povolání vhodné pro práci z domova. Tým odborníků dospěl k závěru, že:

- zaměstnanci pracující z domova mohou většinu pracovních úkolů provádět online a za pomoci digitálních technologií,
- výkon jejich pracovních povinností nepočítá s tím, že by museli být na nějakém konkrétním místě, které je vázané k výkonu pracovních povinností. (Např. recepční musí být přítomna v místě firmy, kde pracuje.)

Při stanovení kritérií se tým opíral o dotazníkové šetření MPSV, připravené ve spolupráci s projektem DigiKatalog<sup>1</sup>, v němž respondenti nejčastěji uváděli jako překážku pro výkon práce z domova přímou práci s klienty a skutečnost, že je práce vázána na konkrétní místo.

<sup>1</sup> MPSV: Práce z domova – zkušenosti zaměstnanců a vedoucích pracovníků v souvislosti s nárůstem využívání práce z domova během pandemie.

#### **Kritéria k posouzení výkonu práce z domova jsme tedy stanovili následovně:**

- Většinu úkolů lze provádět online a/nebo za pomoci digitálních technologií (stolní PC, notebook...).
- Výkon práce nezahrnuje práci v terénu, přímou práci s klienty ani práci na jednom konkrétním místě.

Na základě výše zmíněného jsme posuzovali míru vhodnosti daného povolání pro práci z domova s ohledem na obě kritéria, a to následovně:

- Plně vhodné (P): zaměstnanec může vykonávat práci z domova na 100 %.
- Převážně vhodné (Př): zaměstnanec může vykonávat práci z domova v rozsahu minimálně 50 % pracovní doby.
- Částečně vhodné (Č): zaměstnanec může vykonávat práci z domova v rozsahu nižším, než je 50 % pracovní doby.
- Nevhodné (N): dané povolání není vhodné k výkonu práce z domova.

Pro účely hodnocení vybraných povolání jsme vytvořili tabulku, do níž tým odborníků zanášel svá hodnocení. Ke každému kritériu byly u všech povolání vpisovány zkratky na základě výsledné shody skupiny hodnotitelů (P pro plně vhodné, Č pro částečně vhodné, Př pro převážně vhodné, N pro nevhodné).

#### **Ukázka hodnoticí tabulky:**

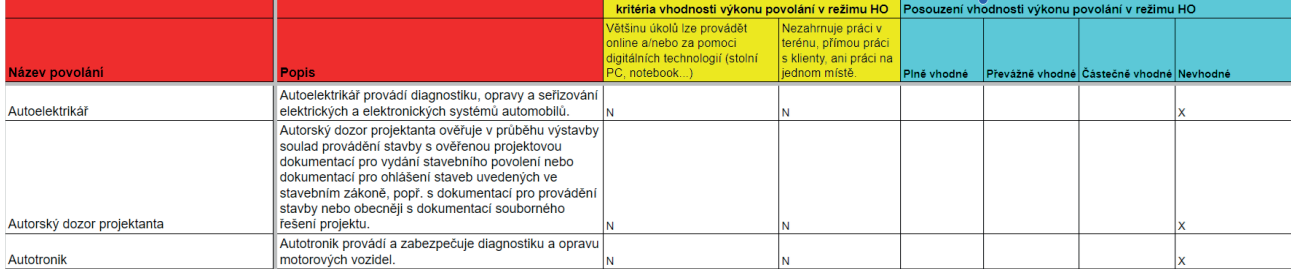

Poté bylo provedeno celkové zhodnocení vhodnosti daného povolání pro výkon práce z domova. Toto zhodnocení odpovídá nejnižší dosažené úrovni v rámci daných kritérií. Pokud tedy některé povolání mělo u jednoho kritéria přiřazenou hodnotu Č (tj. částečně vhodné) a u druhého N (nevhodné), pak celkové posouzení vhodnosti povolání odpovídá hodnotě N, povolání je tudíž nevhodné pro výkon práce z domova.

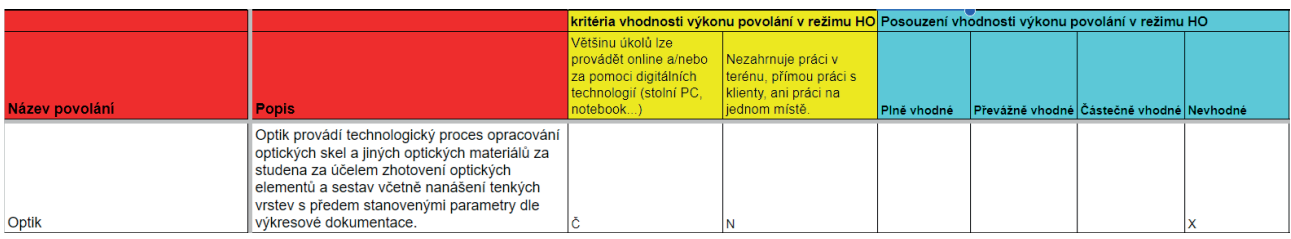

V další fázi procházelo toto zhodnocení revizí ze strany nezávislého odborníka, který do přidělené kolonky v dokumentu zapisoval, zda souhlasí s daným zhodnocením, či má nějaké výhrady. U případných výhrad popsal, proč by dané zhodnocení mělo být přehodnoceno.

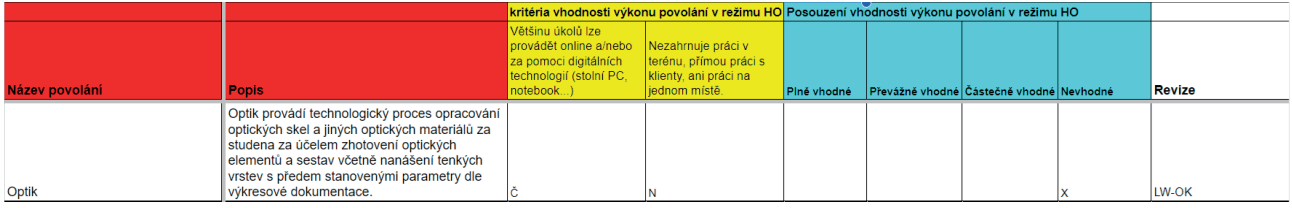

<span id="page-6-0"></span>V závěrečné fázi se sešla skupina odborníků nad uvedenými výhradami a společně posoudili, zda výhradu akceptují, či nikoliv. Na základě tohoto rozhodnutí pak dané hodnocení změnili, nebo nechali původní variantu. Konečná tabulka byla poté předána k technickému zpracování, tedy k jejímu zapracování na webu www.evaldo.cz. Zde si uživatel může vyhledat konkrétní povolání a poté se dozví, do jaké míry je vhodné pro výkon práce z domova.

## Zobrazení vhodnosti povolání pro výkon práce z domova

Vhodnost vybraného povolání pro práci z domova si uživatel může zjistit na webu www. evaldo.cz, konkrétně pod odkazem: www.evaldo.cz/povolani. Zde si z nabídky vybere povolání, o němž chce vědět více informací. U každého povolání se mu zobrazí:

- Požadovaná úroveň přenositelných digitálních kompetencí pro výkon vybraného povolání
- Do jaké míry je dané povolání vhodné pro práci z domova:
	- žádná hvězdička nevhodné
	- jedna hvězdička částečně vhodné
	- dvě hvězdičky převážně vhodné
	- tři hvězdičky plně vhodné

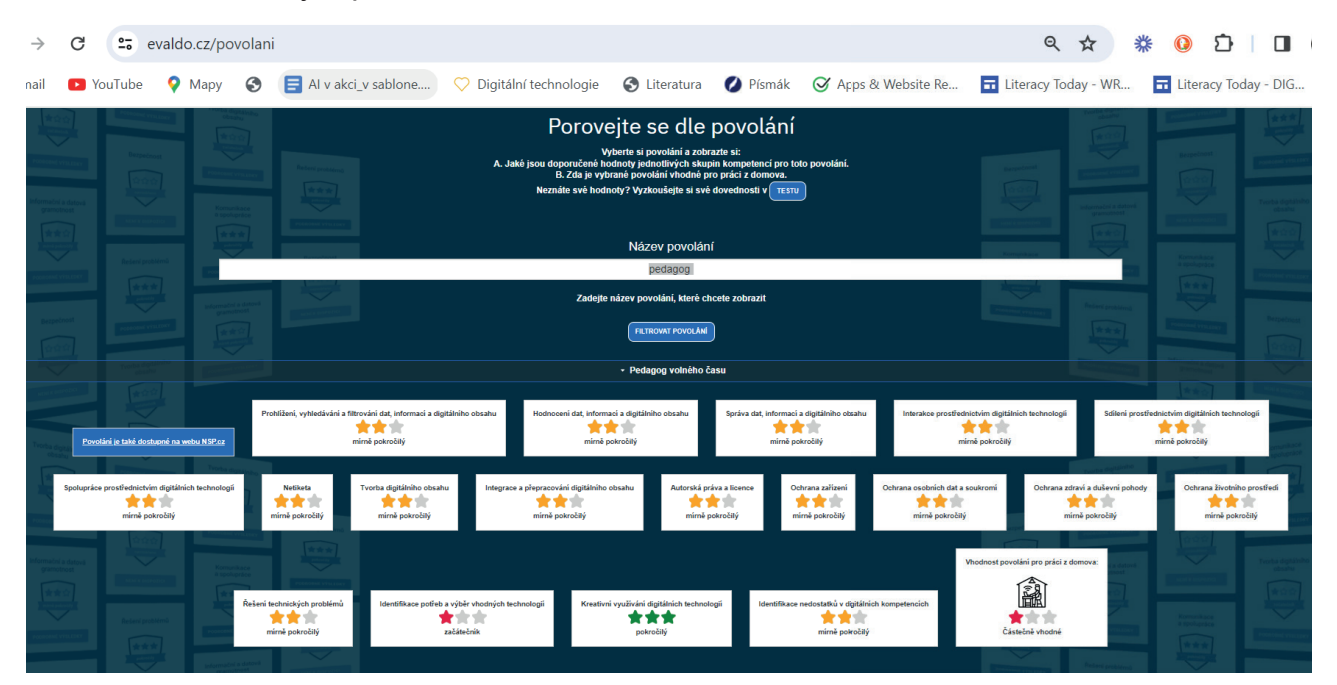

Detail zobrazení vhodnosti povolání pro výkon práce z domova:

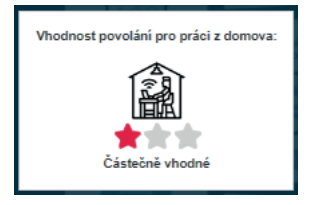

## <span id="page-7-0"></span>EVALDO a jeho propojení se systémem DK-SOS

Systém DK-SOS je propojen s autoevaluačním nástrojem EVALDO, pomocí něhož si uživatelé zhodnotí úroveň svých přenositelných digitálních kompetencí.

EVALDO je moderní, široce přístupná webová aplikace určená pro automatickou sebehodnotící analýzu digitálních kompetencí.

Tento nástroj je volně dostupný online, což znamená, že jej může využívat kdokoli, kdo má přístup k internetu a počítači, tabletu či chytrému telefonu.

Interakce s touto aplikací poskytuje uživatelům realistický pohled na své digitální kompetence prostřednictvím simulace skutečných scénářů. Právě zde může uživatel získat cenné informace o svém aktuálním stavu v oblasti digitálních kompetencí. Aplikace také nabízí možnost porovnání dovedností s ostatními uživateli, což pomáhá k lepšímu uvědomění si vlastních schopností a potřeb.

V závislosti na výsledcích, které EVALDO poskytuje, pak uživatel obdrží individuální doporučení pro další rozvoj svých digitálních dovedností. Tímto způsobem je tedy uživatelům poskytnut cílený plán pro zlepšení a rozšíření jejich digitálních kompetencí.

Jedním z klíčových prvků aplikace EVALDO je její propojení s online vzdělávacím systémem, který je postaven na robustní databázi digitálních učebních materiálů zaměřených na rozvoj takzvaných přenositelných digitálních kompetencí. Tyto kompetence jsou klíčové pro úspěšné fungování v digitálním světě.

Na základě výsledků autoevaluace aplikace EVALDO nabídne uživateli velmi relevantní vzdělávací programy. Tyto programy zahrnují širokou škálu edukačních videí a online kurzů navržených tak, aby pomohly uživatelům zlepšit jejich digitální kompetence v konkrétních oblastech.

V současné době má EVALDO dva scénáře, a to scénář Občan (vytvořen v předchozím projektu DigiKatalog) a scénář Home Office, který byl vytvořen v současném projektu Digi-Kompetence a který testuje úroveň přenositelných digitálních kompetencí potřebných pro výkon práce z domova.

#### *Scénář Občan*

Pilotní scénář s názvem Občan je navržen tak, aby simuloval typické životní situace, s nimiž se můžeme setkat každodenně. Klíčovou roli v těchto scénářích hrají digitální technologie, které ukazují, jak mohou usnadnit řešení běžných úkolů a zlepšit kvalitu našeho života.

Pilotní scénář Občan je aktuálně rozdělen do tří částí. První z nich se nazývá Občanský průkaz. Tato část simuluje situaci, kdy se jednotlivec přestěhuje do nového města a potřebuje si na úřadě vyřídit nový občanský průkaz. Všechny tyto úkony lze provést z pohodlí domova za použití počítače. Daná část scénáře tedy ukazuje, jak digitální technologie mohou ulehčit běžné úřední záležitosti.

Druhá část scénáře s názvem Nákup pračky pak demonstruje, jak jednoduché je objednat nový spotřebič z e-shopu a zaplatit za něj pomocí platební karty. Většina z nás nakupuje online a toto je skvělá ukázka, jak mohou digitální technologie usnadnit tento proces.

<span id="page-8-0"></span>Poslední část scénáře, Oslava, je zaměřena na simulaci organizace oslavy narozenin za pomoci sociálních sítí. Scénář tak ilustruje, jak může uživatel využít sociální média k naplánování a organizaci událostí.

Jedním z klíčových aspektů tohoto scénáře je, že EVALDO je schopen vyhodnotit úroveň kompetencí uživatele v oblasti digitálních technologií díky jeho interakci s tímto scénářem. Na základě tohoto hodnocení je uživateli doporučen postup, jak se zlepšit a rozvíjet své dovednosti v konkrétních oblastech.

V současné době se intenzivně pracuje na přípravě dalších scénářů, které budou pokrývat další běžné životní situace. Cílem je pokračovat v rozvíjení tohoto nástroje, aby byl pro uživatele ještě užitečnější a pomohl jim lépe využít možnosti, které digitální technologie nabízejí.

#### *Scénář Home Office*

Scénář je určen veřejnosti, a to konkrétně uživatelům, které zajímá, jak dobře jsou vybaveni pro práci na dálku z pohodlí jejich domova. Nyní tedy existuje možnost ověřit si své digitální kompetence nezbytné pro efektivní výkon práce z domova. Může se jednat o práci na plný úvazek, nebo o několik dní v týdnu, kdy pracujete mimo kancelář.

Tento nový scénář autoevaluačního nástroje EVALDO – Home office byl vytvořen právě během projektu DigiKompetence, který realizuje Ministerstvo práce a sociálních věcí. Nástroj je zaměřen na otestování úrovně digitálních kompetencí nezbytných pro výkon práce na dálku. Jde o veřejně dostupný online nástroj, který je určen pro hodnocení digitálních dovedností jak zaměstnanců, tak i zaměstnavatelů a běžné veřejnosti.

Nástroj nabízí interaktivní prostředí simulující reálné pracovní prostředí. Uživatelé získají informace o úrovni svých digitálních kompetencí tím, že se budou muset vypořádat s různými úkoly a situacemi. EVALDO je propojen s online vzdělávacím systémem, který obsahuje databázi digitálních učebních materiálů pro rozvoj přenositelných digitálních kompetencí. Kromě poskytnutí zpětné vazby o úrovni uživatelových digitálních dovedností tento nástroj také nabízí relevantní vzdělávací programy, jako jsou edukační videa nebo online kurzy zaměřené na rozvoj specifických digitálních kompetencí.

Aby bylo možné využít scénář Home Office, je nutné navštívit stránky www.evaldo.cz a provést registraci. Po registraci si můžete projít celý scénář, který napodobuje typickou práci z domova na vašem osobním počítači nebo notebooku. Tento nástroj je zvláště užitečný pro ty, kteří zvažují přechod na práci z domova, ale nejsou si jisti, zda jsou dostatečně vybaveni k tomu, aby takový způsob práce zvládli.

Scénář nabízí řadu simulovaných úkolů, jako je například připojení se na online schůzku, plnění úkolů pomocí běžných kancelářských aplikací a organizaci vlastní online schůzky. Budete také komunikovat s virtuálními kolegy a nadřízeným. Nástroj je navíc doplněn o videa, která zvyšují realističnost simulace online schůzky a pomáhají v řešení konkrétních problémů a úkolů. Jak uvádí Jiří Molnár, vedoucí projektu DigiKompetence, nový scénář kombinuje známé interaktivní testovací prostředí s doprovodnými videi, díky čemuž je simulace online schůzky maximálně přiblížena realitě.

#### <span id="page-9-0"></span>*EVALDO pro firmy*

EVALDO je speciálně navržen pro podporu firem při testování digitálních kompetencí svých zaměstnanců. Tento inovativní nástroj využívá konceptu tzv. firemního profilu, což je platforma, která umožňuje zaměstnavatelům spravovat v reálném čase průběh a výsledky testování svých zaměstnanců. Díky této funkci firemního profilu mohou zaměstnavatelé snadno monitorovat a vyhodnocovat digitální dovednosti svých zaměstnanců.

Firemní profil a proces hromadného testování jsou vytvářeny na základě oslovení projektu DigiKompetence, což je iniciativa realizovaná Ministerstvem práce a sociálních věcí (MPSV). Během schůzky mezi zástupci projektu a zaměstnavatelem se dohodnou základní parametry testu, jako je předpokládaný termín, odhadovaný počet zaměstnanců a dobrovolný/ povinný režim testování. Po skončení všech testů poskytnou zástupci projektu odbornou zpětnou vazbu zaměstnavateli.

Testy jednotlivých zaměstnanců jsou zcela anonymní a má k nim přístup pouze zaměstnavatel a daný zaměstnanec. V dnešní době tento firemní profil aktivně využívají různé organizace, včetně Městské knihovny v Praze a společností Moneta a Bosch. Výsledky je navíc možné exportovat do různých formátů jako Excel, CSV nebo XML pro další zpracování a analýzu.

Pro zaměstnavatele je dále důležité uchovat si schopnost efektivně řídit svůj pracovní tým, který je nyní často rozmístěn mimo standardní pracovní prostory. Projekt DigiKompetence nabízí zaměstnavatelům systémovou podporu při zavádění home office, umožňují jim využít získané poznatky z realizovaných výzkumů a příkladů dobré praxe a pomáhají jim ověřovat úroveň digitálních kompetencí svých zaměstnanců.

Jednou z hlavních cílů projektu DigiKompetence tedy byla příprava nového plnohodnotného scénáře testování. Ten nyní umožňuje uživatelům ověřit si, jakou úrovní digitálních dovedností disponují pro práci z domova. Kromě toho je také k dispozici firemní profil, který je určen zaměstnavatelům pro správu a kontrolu výsledků při testování digitálních dovedností svých zaměstnanců.

## Technické řešení EVALDO – redakční systém

EVALDO je postaven na nejnovější verzi redakčního systému Drupal.

Redakční systém neboli Content Management System (CMS) Drupal je otevřený software, který umožňuje jednoduché vytváření a správu internetových stránek. Drupal patří mezi jeden z nejpoužívanějších CMS na světě, je známý pro svou robustnost, flexibilitu a spolehlivost. Jde o volně dostupný software, tzn. že jej lze stáhnout a používat zcela zdarma. Díky řadě výhod jej lze považovat za ideální systém pro projekty, jako je EVALDO.

Drupal byl původně vyvinut jako studentský projekt v roce 2000 na Antverpské univerzitě v Belgii. Od té doby se vyvinul v silný a flexibilní redakční systém, který používají miliony stránek po celém světě, včetně stránek vládních institucí, univerzit, neziskových organizací a velkých korporací.

Co se týče vlastností Drupalu, nabízí široké možnosti přizpůsobení, díky čemuž mohou vývojáři vytvářet různé typy webových stránek od jednoduchých blogů až po složité webové portály a fóra. Je také známý svou silnou podporou pro spolupráci a sociální sítě, což umožňuje vytváření komunitních stránek s mnoha uživateli.

<span id="page-10-0"></span>V tomto systému je možné vytvořit prakticky jakýkoli typ webové stránky. Jeho struktura umožňuje přidávat nové funkce a rozšiřovat je podle potřeb uživatelů prostřednictvím modulů. Mezi tyto funkce patří například blogy, fóra, galerie, e-shopy, ankety, uživatelské účty a mnoho dalšího.

Díky podpoře jazykových mutací a multijazyčnosti může být Drupal použit pro vytvoření globálních webových stránek s podporou mnoha jazyků. Systém také umožňuje přístupnost a lze jej nastavit tak, aby vyhovoval standardům přístupnosti WCAG a ADA.

Drupal rovněž podporuje SEO (Search Engine Optimization), tj. proces optimalizace webových stránek, aby byly lépe viditelné ve vyhledávačích, jako je Google. Pro tyto účely má několik modulů, které umožňují uživatelům nastavit klíčová slova, meta popisky, strukturovaná data a další aspekty SEO.

I přes všechny tyto funkce je Drupal někdy kritizován za složitost a obtížnost učení pro nováčky. Avšak těm, kteří jsou ochotni věnovat čas a trpělivost jeho naučení, nabízí tento systém mnoho možností a je schopen splnit téměř jakoukoli webovou potřebu.

Drupal je tedy silný a flexibilní redakční systém, který umožňuje vytváření široké škály webových stránek. Je ideálním řešením pro ty, kteří potřebují robustní a přizpůsobitelný nástroj pro správu jejich webového obsahu. A to je přesně to, co jsme u tvorby aplikace EVALDO potřebovali.

Drupal se obecně stará o její chod, spravuje uživatelské účty, přiřazuje jim hodnocení a průchody systémem. EVALDO je vytvořen jako custom modul do tohoto redakčního systému. Zároveň je nutné mít nainstalován modul WEBFORM, který aplikaci EVALDO obsluhuje. Tento modul má v sobě několik javascriptových souborů, css souborů a klasického PHP.

### Technické řešení EVALDO – základní nastavení Drupalu

Drupal je populární open-source redakční systém, který poskytuje robustní a flexibilní platformu pro tvorbu a správu webových stránek. Jedná se o jeden z nejvýznamnějších CMS (Content Management System) dostupných na trhu a je hojně využíván jak jednotlivci, tak i velkými korporacemi a organizacemi, což jsme již nastínili v předchozích částech dokumentu. EVALDO je na něm postaven.

Jedním z klíčových aspektů Drupalu je jeho základní nastavení, což umožňuje uživatelům přizpůsobit si systém dle svých potřeb. Zde se podíváme na některé základní prvky a možnosti nastavení, které jsou k dispozici a které jsme v systému EVALDO nastavili.

Po instalaci Drupalu je uživatel přivítán na úvodní obrazovce, kde lze provést základní konfiguraci. Prvním krokem je výběr jazyka, v němž bude systém fungovat. Drupal podporuje mnoho jazyků a umožňuje uživatelům vytvářet vícejazyčné webové stránky, u nás se ale jedná pouze o češtinu.

Dalším nezbytným krokem je vytvoření administrátorského účtu. Tento účet bude mít plný přístup k administraci webové stránky. Uživatel musí zadat své jméno, e-mailovou adresu a heslo pro přihlášení. Je důležité vytvořit silné heslo odolné vůči útokům. EVALDO má několik administrátorských účtů, které jsou dostupné na vyžádání po ověření autority (tyto účty mohou být vydány pouze IT správcům MPSV po zaslání schválené žádosti).

Další významnou součástí nastavení Drupalu je správa obsahu. Uživatelé mohou definovat různé typy obsahu, jako jsou články, stránky, galerie apod. Každý typ obsahu může mít svá vlastní pole, která umožňují přidávat specifické informace. Například pro články lze přidat pole pro autora, datum publikace nebo klíčová slova.

#### **EVALDO eviduje následující typy obsahu:**

- Akce
- Materiál DUM
- Metodika MET-SOS kategorie metodiky.
- Pojem
- Povolání
- Projektový web
- Rešerše
- Role MET-SOS role
- Scénář
- Slide
- Tým
- Uzel MET-SOS uzel.
- Výsledek průchodu
- Základní stránka Pro statický obsah typu "O nás" použijte základní stránky.
- Záznam T-sos
- Článek Články lze použít pro stárnoucí obsah, jako jsou novinky, tiskové zprávy nebo blogy.

Po vytvoření administrátorského účtu je možné provést další konfigurace. Jednou z klíčových oblastí je nastavení vzhledu a šablony webové stránky. Drupal nabízí mnoho předdefinovaných a jednoduše aplikovatelných šablon. Existuje také možnost vytvořit si vlastní šablonu nebo upravit již existující. EVALDO využívá custom šablonu vytvořenou na míru, která je založena na principu spojení se systémem tvorby themes FOUNDATION.

Drupal rovněž poskytuje možnost správy uživatelů a jejich rolí. Administrátoři mohou vytvářet nové uživatele, přidělovat jim různé role a definovat přístupová práva. To je užitečné pro webové stránky s více správci nebo přispěvateli. Konkrétně lze přidávat klasické uživatele, kteří mají přístup ke svým průchodům. Následně správce statistik, což jsou firemní uživatelé zvolení určitou firmou.

Další podstatnou součástí nastavení Drupalu je správa modulů. Moduly jsou pluginy rozšiřující funkcionalitu systému. Existuje mnoho modulů, které lze nainstalovat a aktivovat podle potřeb uživatele. Moduly mohou poskytovat různé funkce jako například formuláře, komentáře, integraci sociálních médií a mnoho dalšího.

Nastavení zabezpečení je taktéž zásadní. Uživatelé mohou nastavit různá bezpečnostní opatření jako například omezení přístupu ke správě stránky, povolení komentářů, kontrolu spamu a další. Existuje také možnost povolit SSL (Secure Sockets Layer) pro zabezpečené připojení k webové stránce.

<span id="page-12-0"></span>V neposlední řadě je podstatné provést základní nastavení zálohování a obnovy dat. Drupal poskytuje několik způsobů zálohování, jako je manuální zálohování, automatické zálohování nebo vytváření zálohy před každou aktualizací.

V závěru lze říci, že základní nastavení Drupalu je důležitým krokem, kterým mohou uživatelé přizpůsobit systém svým potřebám. Nastavení vzhledu, správa obsahu, správa uživatelů, moduly, SEO, zabezpečení a zálohování jsou jen některé z aspektů, které lze konfigurovat. S rozsáhlou dokumentací a komunitou Drupalu je možné nalézt odpovědi na všechny otázky týkající se nastavení a využití této výkonné platformy pro správu webových stránek. A proto jsme mu i my věnovali spoustu času při nastavení systému EVALDO.

### Technické řešení EVALDO – modularity a princip custom modulu

Custom moduly umožňují flexibilitu a díky modularitě Drupalu je i EVALDO napsán flexibilně a jednoduše. Konkrétní zdrojový kód naleznete přímo v custom modulu digi\_evaldo. Tento modul je pro správný chod nutné spustit spolu s modulem Webform.

Custom moduly jsou v podstatě doplňky, které rozšiřují funkčnost základního systému. Nezáleží na tom, zda potřebujete vytvořit komplexní e-commerce web, nebo jednoduchý blog – Drupal a jeho moduly vám poskytnou všechno potřebné. Pokud ale nemůžete najít modul, který by splňoval vaše specifické požadavky, můžete si vytvořit vlastní, tzv. custom modul.

Custom moduly mohou být vytvořeny pro různé účely. Mohou například přidávat nové funkce, měnit chování existujících funkcí, integrovat Drupal s dalšími systémy a aplikacemi nebo dokonce vytvářet úplně nové typy obsahu.

Vytváření custom modulu vyžaduje určité znalosti programování, konkrétně jazyka PHP, který je základním programovacím jazykem pro Drupal. Kromě toho musíte také znát strukturu a fungování Drupalu, pravidla pro psaní modulů a nejlépe i základy práce s databází a webovými technologiemi, jako je HTML, CSS a JavaScript.

Struktura custom modulu je relativně jednoduchá, a to i v případě EVALDO. Každý modul sestává minimálně ze dvou souborů – z hlavního souboru s příponou .module obsahujícího kód modulu a ze souboru .info, který obsahuje základní informace o modulu (např. jeho název, verze, závislosti na jiných modulech atd). EVALDO obsahuje ještě css soubory, složky s php kódem a javascript soubory, které využívají knihovnu JQUERY.

Kód modulu je organizován do funkcí, které jsou volány v reakci na různé události – například když je stránka načítána, když je odesílán formulář, když je vytvářen nebo editován obsah atd. Tyto funkce mohou manipulovat s daty, generovat HTML kód, posílat HTTP požadavky, pracovat s databází a mnoho dalšího.

Přestože vytváření custom modulů vyžaduje určité technické dovednosti, Drupal nabízí řadu nástrojů a dokumentaci usnadňující tento proces. Mezi tyto nástroje patří například Drupal API, který poskytuje přístup k mnoha funkčnostem Drupalu, Drupal Hooks, které umožňují modulům reagovat na různé události, a Drupal Form API pro vytváření formulářů. Hooky využívané systémem EVALDO se týkají především odesílání formulářů, ukládání obsahu a správy uživatelských účtů.

<span id="page-13-0"></span>Zkrátka, custom moduly jsou nezbytnou součástí ekosystému Drupalu, které umožňují vývojářům a správcům webů přizpůsobit systém přesně podle svých potřeb a požadavků. Díky nim je Drupal nejen silným a flexibilním redakčním systémem, ale také platformou pro vývoj webových aplikací. A to z něj dělá ideální platformu pro vývoj webové aplikace, jako je EVALDO.

#### Technické řešení EVALDO – webové formuláře a modul webform

EVALDO je vlastně velký webový formulář a k vytváření takových formulářů se v Drupalu používá modul WEBFORM.

Webform je jedním z nejoblíbenějších a nejpoužívanějších modulů redakčního systému Drupal, který poskytuje uživatelům robustní sadu nástrojů pro vytváření interaktivních formulářů a průzkumů. Modul Webform umožňuje vytvářet a spravovat formuláře a průzkumy, shromažďovat a analyzovat odpovědi, zasílat odpovědi e-mailem a poskytovat dlouhodobé zprávy.

Webform je zvláště užitečný pro tvorbu flexibilních a přizpůsobitelných formulářů, a i proto je tedy nutností pro online test, jakým EVALDO defacto je. Základní funkcionalita zahrnuje možnost přidávat a upravovat položky formuláře (textová pole, zaškrtávací políčka, přepínače, výběrová tlačítka, pole pro soubory a mnoho dalších). Poskytuje také předdefinované šablony pro časté úkoly, jako jsou formuláře pro registraci, kontaktování, průzkumy atd.

Mezi nejsilnější vlastnosti modulu Webform patří schopnost shromažďovat a analyzovat data. Uživatelé mohou nastavit, jaké informace chtějí sbírat, a pak analyzovat data pomocí vestavěných nástrojů modulu. Modul Webform podporuje i export dat do CSV nebo Excelu pro další analýzu.

Další klíčovou vlastností modulu Webform je možnost odesílat e-maily na základě odpovědí na formulář. Například můžete nastavit, aby byl odeslán e-mail vždy, když někdo vyplní formulář, nebo můžete nastavit podmínky pro odesílání e-mailů na základě konkrétních odpovědí. Tato funkce je velmi užitečná pro sledování odpovědí z formulářů v reálném čase.

Jako další výhodu modulu Webform lze uvést jeho přizpůsobitelnost. Modul má širokou škálu nastavení, která uživatelům umožňují přizpůsobit vzhled a chování formulářů. Můžete například nastavit, jaké položky budou zobrazeny ve formuláři, jak budou položky uspořádány, jaké barvy a styly budou použity, jaké zprávy budou zobrazeny po odeslání formuláře a mnoho dalšího. EVALDO toto využívá a přes modul a jeho zobrazení posílá data, která následně zobrazuje na frontendu přes jádro Drupalu.

Funkcionalitu a fungování modulu Webform velmi dobře dokumentuje mnoho online zdrojů a tutoriálů. To znamená, že i když jste nový uživatel Drupalu, měli byste být schopni se rychle naučit, jak používat modul Webform, a začít vytvářet vlastní formuláře.

Závěrem lze shrnout, že modul Webform je silný a flexibilní nástroj pro tvorbu a správu formulářů a průzkumů v Drupalu. Se svou schopností shromažďovat a analyzovat data, odesílat e-maily na základě odpovědí a přizpůsobit vzhled a chování formulářů je nezbytným nástrojem pro jakékoliv webové stránky postavené na Drupalu.

### <span id="page-14-0"></span>Technické řešení EVALDO – cookies a přesun dat mezi PHP a javascriptem

EVALDO přesouvá data mezi zobrazením a uložením pomocí cookies. Následující řádky vysvětlují, jak přesně tento přenos probíhá.

Jazyky PHP a JavaScript patří mezi hlavní stavební kameny moderního webového vývoje. PHP je serverový jazyk, zatímco JavaScript je klientský jazyk. Hlavní rozdíl mezi nimi spočívá v tom, že PHP kód je vykonáván na serveru, zatímco JavaScript je vykonáván v prohlížeči uživatele. Občas je potřeba přenést data mezi těmito dvěma jazyky a jedním z běžných způsobů, jak toho dosáhnout, je použití cookies.

Cookies jsou malé kusy dat, které jsou ukládány v prohlížeči uživatele a mohou být přístupné jak pro PHP, tak pro JavaScript. S využitím cookies můžeme tedy přenášet data mezi PHP a JavaScriptem.

Představme si, že chceme v PHP vytvořit cookie a poté ji přečíst v JavaScriptu. Prvním krokem je vytvoření cookie v PHP, což je možné provést pomocí funkce setcookie().

#### **Například:**

```
```php
<?php
  setcookie("test_cookie", "test_value", time() + (86400 * 30), "/");
?>
```
V tomto příkladu jsme vytvořili cookie s názvem "test\_cookie", hodnotou "test\_value" a platností 30 dní. Po odeslání odpovědi zpět prohlížeči bude tato cookie uložena v prohlížeči uživatele.

Nyní, když máme cookie v prohlížeči uživatele, můžeme ji přečíst pomocí JavaScriptu. To lze provést pomocí vlastnosti document.cookie.

#### **Například:**

```
```javascript
var x = document.cookie;
console.log(x);
```
```
Tento kód vypíše všechny cookies, které jsou momentálně uložené v prohlížeči. Pokud chceme získat konkrétní cookie, musíme procházet všemi cookies a hledat tu, kterou potřebujeme.

Přestože je tento způsob přenosu dat mezi PHP a JavaScriptem jednoduchý a přímočarý, má také několik nevýhod. Například jsou cookies omezeny na velikost 4KB, takže nemůžeme přenášet velké množství dat. Dále jsou cookies odesílány s každým požadavkem, což <span id="page-15-0"></span>může způsobit zbytečnou síťovou zátěž. A nakonec, cookies mohou být vystaveny různým bezpečnostním rizikům, včetně útoků typu CSRF a XSS.

Alternativou k použití cookies pro přenos dat mezi PHP a JavaScriptem mohou být AJAX požadavky, WebSockets nebo lokální úložiště prohlížeče (localStorage nebo sessionStorage), které mají lepší výkon a bezpečnost než cookies. Každá z těchto technologií má své vlastní výhody a nevýhody, takže je důležité vybrat tu nejvhodnější pro konkrétní účel.

EVALDO websockety nepoužívá a AJAX se vyskytuje v přechodu mezi formuláři, kde se přenos dat nedoporučuje. Proto byla zvolena varianta s cookies. Data přenášená pomocí cookies by stejně byla v tomto případě útočníkovi k ničemu, protože obsahují jen číselné hodnoty, které nelze spojit s konkrétním účtem ani účelem.

### Technické řešení EVALDO – uživatelé

Uživatelé hrají v Drupalu klíčovou roli, neboť jsou zodpovědní za vytváření, správu a interakci s obsahem na webových stránkách. Drupal poskytuje robustní a flexibilní systém správy uživatelů, který umožňuje administrátorům a správcům webových stránek velkou kontrolu nad přístupovými právy, rolemi a dalšími nastaveními.

V Drupalu lze vytvářet různé druhy uživatelů, včetně administrátorů, redaktorů, přispěvatelů a návštěvníků. Každý druh uživatele má svá specifická přístupová práva a možnosti. Administrátoři mají nejvyšší úroveň přístupu a jsou schopni provádět veškeré úkony na webové stránce, včetně správy uživatelů, nastavení, modulů a dalších funkcí. Redaktoři mají přístup k editaci a publikaci obsahu, zatímco přispěvatelé mohou přidávat obsah, ale jejich příspěvky musí být schváleny administrátorem nebo redaktorem webové stránky. Návštěvníci jsou uživatelé bez přístupu k administraci, mohou však procházet a konzumovat obsah na stránkách.

Jeden z klíčových aspektů správy uživatelů v Drupalu tvoří role. Role jsou skupiny přístupových práv, které lze přiřadit uživatelům. Administrátoři mohou definovat vlastní role a přístupová práva nebo využít nabízené předdefinované role. Tímto způsobem mohou správci přesně určit, jaké akce a funkce jsou dostupné pro jednotlivé role. Například se dá vytvořit role "editor" s právem editovat a publikovat obsah, nebo role "čtenář" s omezeným přístupem pouze na prohlížení obsahu. Obrázek níže ukazuje definované role v systému EVALDO.

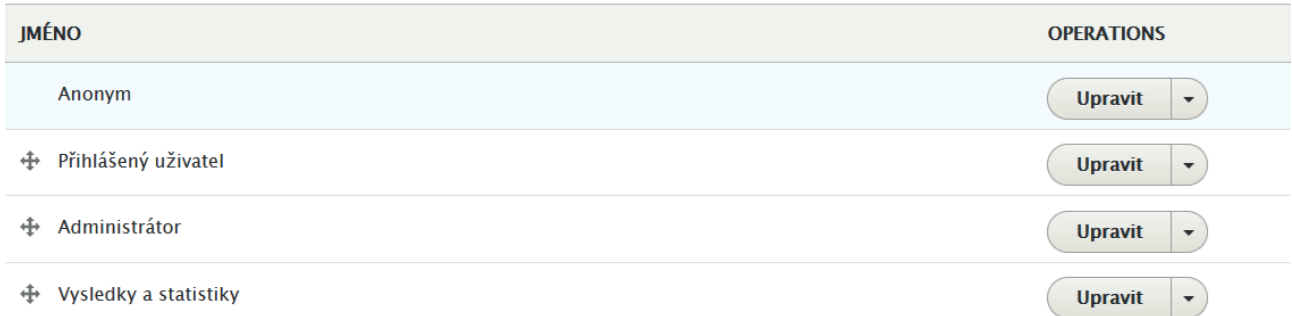

Dalším důležitým aspektem správy uživatelů je přihlášení a registrace. Drupal poskytuje možnost přihlášení pomocí uživatelského jména a hesla nebo pomocí externích autentizačních služeb, jako je například Google nebo Facebook. Může být také povoleno uživatelům se registrovat a vytvářet své vlastní účty. Administrátoři mají kontrolu nad nastavením regis<span id="page-16-0"></span>trace, včetně ověření e-mailové adresy, schvalování nových účtů nebo nastavení silných hesel.

Správa uživatelů v Drupalu zahrnuje také možnost správy profilů uživatelů. Uživatelé mohou mít vlastní profily s obsahem osobních informací, jako je jméno, fotografie, kontaktní údaje a další. Administrátoři mohou definovat pole profilu, která jsou dostupná pro uživatele a mohou být povinná nebo volitelná. To umožňuje personalizaci a sběr dodatečných informací o uživatelích.

Posledním důležitým bodem správy uživatelů v Drupalu je zabezpečení. Drupal poskytuje různé mechanismy pro zabezpečení uživatelských účtů, včetně možnosti silných hesel, omezení opakovaných neúspěšných pokusů o přihlášení, povinného ověření e-mailové adresy a dalších zabezpečovacích opatření. Administrátoři mohou také sledovat a zaznamenávat aktivity uživatelů, jako jsou přihlášení, změny profilů nebo akce v administraci.

Správa uživatelů je v Drupalu flexibilní a rozšiřitelná. Existuje mnoho modulů pro rozšíření funkčnosti a možnosti správy uživatelů. Tyto moduly nabízejí například integraci s externími systémy, jako je CRM, nebo rozšířené funkce pro správu uživatelů, jako je například správa uživatelských skupin nebo rozšířené role.

Celkově lze konstatovat, že správa uživatelů v Drupalu je klíčovou součástí správy webových stránek. Role, přihlášení, registrace, správa profilů a zabezpečení jsou jen některé z aspektů, které musí být zohledněny při správě uživatelů. Drupal poskytuje robustní a flexibilní systém správy těchto uživatelů, umožňuje administrátorům a správcům webových stránek přizpůsobit přístupová práva a nastavení podle svých potřeb a zajišťuje efektivní a bezpečnou správu uživatelů na webových stránkách.

#### Technické řešení EVALDO – anonymní a přihlášení uživatelé

Rozdíl mezi anonymní session a přihlášeným uživatelem je zásadním faktorem ovlivňujícím způsob, jakým jsou data ukládána a zpracovávána. Zatímco anonymní session poskytuje uživatelům možnost procházet webové stránky a využívat jejich funkcionalitu bez přihlášení, přihlášený uživatel má přístup k osobnímu účtu s možností ukládat a spravovat svá data, zároveň má přístup k předchozím průchodům, které v systému EVALDO realizoval.

V anonymní session jsou data ukládána do tzv. cookies. Cookies jsou malé textové soubory uložené na počítači uživatele. Tyto soubory obsahují informace o navštívených stránkách, nastaveních a dalších údajích a pomáhají webovým stránkám přizpůsobit se potřebám uživatele. Anonymní session je dočasná a po opuštění stránky jsou cookies smazány. Tento přístup je vhodný pro běžné prohlížení internetu, kdy uživatel nemusí poskytovat osobní údaje, v systému EVALDO ho používají uživatelé, kteří chtějí rovnou vyplnit test a nezajímají je uložená data.

Na druhou stranu, přihlášený uživatel má přístup k osobnímu účtu chráněnému přihlašovacími údaji. Tímto způsobem se uživatel může identifikovat a využívat dalších funkcí, což anonymní session neumožňuje. Přihlášený uživatel může ukládat a spravovat svá data, jako jsou osobní informace, historie nákupů, předvolby a další. Tyto informace jsou ukládány na serverech webové stránky a jsou přístupné pouze danému uživateli. Přihlášený uživatel tak může využívat personalizovanou funkcionalitu, například ukládat položky do seznamu přání nebo udržovat kontinuitu v prohlíženém obsahu.

<span id="page-17-0"></span>Rozdíl mezi ukládáním dat v anonymní session a u přihlášených uživatelů je zřejmý také v oblasti ochrany soukromí. V anonymní session jsou cookies obecně anonymní a nespojované s žádnou konkrétní osobou. Webové stránky však mohou používat cookies pro sledování chování uživatele a personalizaci obsahu. Přihlášený uživatel však poskytuje své osobní údaje a má možnost ovládat, jak jsou tyto údaje uchovávány a zpracovávány. Webové stránky jsou povinny dodržovat zásady ochrany soukromí a zabezpečení dat při práci s přihlášenými uživateli.

Anonymní session a přihlášený uživatel tedy představují dva různé přístupy k ukládání a zpracování dat na webových stránkách. Anonymní session je vhodná pro běžné prohlížení, zatímco přihlášený uživatel má přístup k personalizovaným funkcím a ukládání svých dat. Bez ohledu na volbu je však důležité, aby webové stránky zachovávaly zásady ochrany soukromí a zabezpečení dat.

### Technické řešení EVALDO – výpisy obsahu – modul views

Modul Views je jedním z nejvýznamnějších a nejpoužívanějších modulů v Drupalu. Tento modul poskytuje uživatelům mocný nástroj pro vytváření a správu vlastních pohledů na obsah webové stránky. S pomocí modulu Views mohou uživatelé snadno filtrovat, řadit, zobrazovat a formátovat data dle svých potřeb.

#### **Views se v aplikaci EVALDO starají o statistiku:**

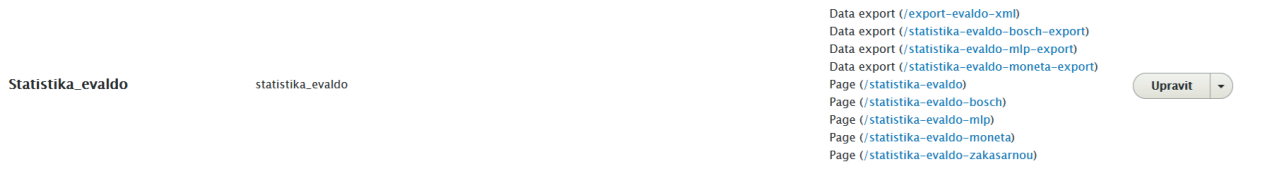

Modul Views je dodáván jako součást jádra Drupalu od verze 8, což svědčí o jeho důležitosti a rozšířenosti. Předchozí verze Drupalu vyžadovaly instalaci modulu Views zvlášť. Tento modul je vysoce konfigurovatelný a nabízí široké spektrum funkcí umožňujících uživatelům vytvářet složité a dynamické pohledy na data.

Jednou z klíčových funkcí modulu Views je možnost filtrování dat. Uživatelé mohou definovat různá kritéria pro filtraci obsahu, jako jsou kategorie, datum, klíčová slova a další. To umožňuje zobrazovat pouze relevantní části obsahu, což zvyšuje uživatelskou přívětivost a efektivitu webových stránek. Tuto funkci využíváme v systému EVALDO například pro zobrazení výsledků.

Další důležitou funkcí modulu Views je řazení dat. Uživatelé mohou definovat, jakým způsobem se data zobrazují a řadí. Například mohou řadit články podle data publikace nebo produkty podle ceny. Tato funkce umožňuje uživatelům snadno organizovat a prezentovat data na webových stránkách. I tuto funkci často používáme v našem systému.

Modul Views také nabízí možnost zobrazování dat. Uživatelé mohou určit, jaká pole a informace se mají zobrazovat v pohledech. Lze také nastavit formátování dat, jako je například zobrazení obrázků, odkazů nebo tabulek. Tímto způsobem mohou uživatelé vytvářet atraktivní a přehledné prezentace dat na webových stránkách.

Flexibilita modulu Views je zajištěna pomocí tzv. "display modes". Uživatelé mohou vytvářet různá zobrazení jednoho pohledu na data a přepínat mezi nimi. Například lze vytvořit zobra<span id="page-18-0"></span>zení pro seznam, mřížku, detailní pohled a další. Tímto způsobem mohou uživatelé přizpůsobit zobrazení dat pro různé části webové stránky a různé typy uživatelů. V našem systému většinou používáme přímo zobrazené konkrétní pole, které následně obalíme pomocí custom field a zobrazíme na webu.

Modul Views taktéž dovoluje uživatelům vytvářet vlastní zobrazení pomocí tzv. "Views UI". Tento grafický editor poskytuje intuitivní rozhraní pro tvorbu a úpravu pohledů na data. Uživatelé mohou snadno přidávat, upravovat a odstraňovat pole, filtry, řazení a další prvky pohledu. To umožňuje i uživatelům bez pokročilých technických znalostí vytvářet a spravovat pohledy na data.

Modul Views je rozšířitelný pomocí tzv. "Views plugins". Existuje mnoho pluginů rozšiřujících funkcionalitu modulu Views. Tyto pluginy umožňují například integraci s dalšími moduly, jako je třeba modul Entity Reference pro propojení různých typů obsahu. Pomocí pluginů lze vytvářet vlastní políčka, filtry, řazení a další prvky pohledu.

Můžeme tedy říci, že modul Views je v Drupalu klíčovým nástrojem pro tvorbu a správu pohledů na data. Jeho flexibilita, možnost konfigurace a široké spektrum funkcí umožňuje uživatelům vytvářet dynamické a efektivní webové stránky. S pomocí modulu Views mohou uživatelé filtrovat, řadit a zobrazovat data dle svých potřeb, což přispívá k lepší uživatelské zkušenosti a přehlednosti webových stránek.

### Technické řešení EVALDO – kategorie

Použití kategorií obsahu v Drupalu je velmi užitečným nástrojem pro organizaci a strukturování obsahu webových stránek. Kategorie umožňují uživatelům snadno seskupovat související obsah do logických skupin, což usnadňuje navigaci a vyhledávání pro uživatele.

Drupal poskytuje vestavěnou funkčnost pro správu kategorií obsahu pomocí modulu Taxonomy. Díky tomuto modulu mohou uživatelé vytvářet a spravovat sadu termínů, které tvoří kategorie. Termíny lze hierarchicky uspořádat do stromové struktury, což umožňuje vytvářet komplexní systémy kategorií.

Použití těchto kategorií přináší několik výhod. Mezi hlavní výhody patří možnost organizovat obsah do logických skupin. Uživatelé mohou vytvářet kategorie, které odpovídají struktuře jejich webových stránek a seskupují související obsah. To umožňuje uživatelům snadno procházet a vyhledávat obsah na základě jasně definovaných kategorií.

Další výhodou použití kategorií je možnost aplikovat filtry a řazení na základě kategorií. Uživatelé mohou vytvářet seznamy obsahu, které jsou filtrovány na základě vybrané kategorie. Například pokud máme webové stránky s články, můžeme vytvořit seznam článků, které patří do určité kategorie. Tímto způsobem lze uživatelům zobrazit pouze relevantní obsah.

Kategorie obsahu také dovolují vytvářet navigační menu. Uživatelé mohou vytvořit menu, které je hierarchicky strukturováno na základě kategorií. Tímto způsobem mohou návštěvníci webových stránek snadno procházet obsah a vybírat si konkrétní kategorie, které je zajímají. To zvyšuje přehlednost a usnadňuje navigaci na webových stránkách.

Kategorie obsahu v Drupalu lze dále využít za účelem vytváření dynamických zobrazení. Uživatelé mohou vytvořit pohledy (Views) zobrazující obsah na základě vybraných kategorií. Například můžeme vytvořit pohled, který zobrazuje pouze články z určité kategorie na <span id="page-19-0"></span>domovské stránce. Tímto způsobem lze dynamicky upravovat zobrazení obsahu na základě vybraných kategorií.

Použití kategorií obsahu je také důležité pro SEO optimalizaci (Search Engine Optimization). Kategorie mohou sloužit jako klíčová slova, která pomáhají vyhledávačům lépe indexovat a vyhledávat obsah na webových stránkách. Správná struktura kategorií a jejich použití v URL adresách může výrazně zlepšit viditelnost webových stránek ve vyhledávačích.

V neposlední řadě přispívá použití kategorií obsahu k lepší organizaci a správě obsahu. Uživatelé mohou snadno přidělovat kategorie k novému obsahu, upravovat existující kategorie a přehledně spravovat celý systém kategorií. To usnadňuje práci s obsahem a zajišťuje konzistentní strukturu a organizaci na webových stránkách.

Použití kategorií obsahu v Drupalu je tudíž cenným nástrojem pro organizaci, strukturování a správu obsahu na webových stránkách. Kategorie umožňují uživatelům seskupovat související obsah, vytvářet filtry a řazení, vytvářet navigační menu a dynamická zobrazení. Použití kategorií přináší mnoho výhod jak pro uživatele, tak pro správce webových stránek, a je důležitou součástí správy obsahu v tomto redakčním systému.

Systém EVALDO využívá modul Taxonomy poměrně robustně, ať už se jedná o zobrazení jednotlivých učebních materiálů, nebo různých dalších typů obsahu. Hojně je také využíván jako podpora klasických polí a fungování s modulem Views.

### Technické řešení EVALDO – Foundation framework

Frontend systému EVALDO je vytvořený pomocí Foundation frameworku.

Foundation je dynamický frontendový framework, který byl vytvořen a je udržován společností ZURB. Tento framework je oblíbený díky své flexibilitě, responzivitě a kompatibilitě s nejrůznějšími webovými platformami. Je známý pro své mobilně orientované designové přístupy, které uživatelům umožňují vytvářet responzivní designy pro různé typy zařízení, včetně mobilních telefonů, tabletů a počítačů.

Jedním z hlavních rysů Foundation frameworku je jeho přizpůsobitelnost. Uživatelé si mohou vybrat z široké škály komponent, stylů a interakcí, které mohou použít k vytvoření jedinečných webových stránek a aplikací. Framework například nabízí responzivní mřížku umožňující snadné uspořádání obsahu a prvků na stránce. Také poskytuje různé typy navigace, například horizontální nebo vertikální menu, dropdowny nebo off-canvas menu, které mohou uživatelé využít dle svých potřeb.

Foundation také obsahuje řadu užitečných nástrojů pro vývojáře, jako jsou preprocesory pro usnadnění psaní kódu a zvýšení rychlosti vývoje. Preprocesory, jako je Sass, umožňují vývojářům psát efektivnější a čistší kód tím, že nabízejí funkce jako proměnné, vnořená pravidla a mixiny. Foundation rovněž podporuje automatizaci úloh pomocí nástrojů, jako je Gulp nebo Grunt.

Významnou přidanou hodnotou Foundation je jeho obrovská komunita. Existuje mnoho zdrojů, jako jsou tutoriály, dokumentace a fóra, kde se mohou vývojáři učit, sdílet své znalosti a získávat pomoc od ostatních. Komunita také pomáhá udržovat a vylepšovat framework tím, že přispívá k jeho vývoji a testování.

Foundation framework se řadí mezi průkopníky v oblasti responzivního designu. Responzivní design je přístup, který umožňuje webovým stránkám a aplikacím automaticky se přizpůsobit velikosti obrazovky zařízení, na němž jsou zobrazovány. To znamená, že designy vytvořené s Foundation se budou správně zobrazovat a fungovat na jakékoliv velikosti obrazovky od malých mobilních telefonů po velké stolní monitory.

V současnosti je Foundation jedním z nejoblíbenějších frontendových frameworků a je široce používán pro vývoj webových stránek a aplikací. Jeho popularita vychází z jeho flexibility, schopnosti přizpůsobit se různým zařízením a potřebám uživatelů a z jeho silné komunity vývojářů. Bez ohledu na to, zda jste začátečník nebo zkušený webový vývojář, Foundation vám nabízí širokou škálu nástrojů a možností, které vám pomohou vytvořit úžasné a funkční webové stránky a aplikace.